# 「情報の符号化」教材における教材基板とソフトウェアシミュレータの 汎用性と拡張性を意識した改良

## Re-design of electronic board and software simulation in a learning tool about information coding

大島 亨貴\*1, 香山 瑞恵\*2, 舘 伸幸\*1,3 Koki Oshima\*1, Mizue Kayama\*2, Nobuyuki Tachi\*1,3 \*1信州大学大学院 \*2信州大学工学部 \*3名古屋大学大学院情報科学研究科付属組み込みシステム研究センター \*1Graduate school of Science & Technology, Shinshu University \*2Faculty of Engineering, Shinshu University \* <sup>3</sup>Center for Embedded Computing System, Nagoya University Email: 17w2013g@shinshu-u.ac.jp

あらまし:本研究では,「情報の符号化」教材:Let's Go Go! マジカル・スプーンを,汎用性と拡張性を 意識して改良することを目的としている.そのために,基盤の汎用化,クラウドを利用した情報の送受 信機能の実装を図った. 本稿では、既存教材の概要と、改良に関しての課題を述べたうえで、教材基板 とソフトウェアシミュレータの改良の成果について述べる.

キーワード:ソフトウェアシミュレータ, IoT, 符号化, 教材, 学習プログラム, 情報の科学

1.はじめに

近年,IoT(Internet of Things)への注目が高まって いる.IoT とは「モノのインターネット」のことで あり,従来情報発信の主体であったヒトではなくモ ノ自体が情報発信の主体になるしくみをさす.

本研究では,既存の「情報の符号化」に関する教 材:Let's Go Go! マジカル・スプーン(以下 MS と称 す) (1, 2)を IoT 環境で対応したものに改良することを 目的としている. 本稿では、MS の概要と、改良に 関しての課題を示したうえで,教材基板とソフトウ ェアシミュレータの改良の成果について述べる.

2.既存教材の概要

本章では,既存教材の概要と教材構成を述べた後 で,既存教材のうち,教材基板とソフトウェアシ ミュレータの問題点を示す.

### 2.1 機能

本研究での対象教材である MS は,情報処理にお ける符号化を体験的に学ぶための学習プログラムで ある.この学習プログラムの目的は,情報システム の構成,符号化,符号列の設計,システムの構成要 素の制御などを実体験させ,情報の科学的な側面に 対する関心と理解とを向上させることにある(2).

教材構成は,金属スプーン,マジカル・ボックス (以下 MB と称す), 飛行船, ソフトウェアシミュ

レータである.ソフトウェアシミュレータはコード セットの設計・登録,スプーン指令の入力練習,飛 行計画の立案・検討に利用される.シミュレータ上 の飛行船は、プロペラ動作を確認できるよう、飛行 船後部の第 3 者視点のアニメーションで表現される. 2. 2 問題点

既存教材の問題点を以下に示す.

- 1. MB の汎用性
- 2. 通信範囲の制約
- 3. ソフトウェアシミュレータの動作

1. について、既存の MB は 78K マイコンを使用して いる. しかし、このマイコンは今や入手不可能であ り,また,ユーザによるカスタマイズも不可能であ るため, 拡張性に乏しい. また, 既存の MB は, ソ フトウェアシミュレータ接続用と飛行船操作用で使 用する基盤が異なる. また, どちらの MB もドライ バが特定 OS 上でしか機能しない. 2.について, 既 存の MB では、飛行船への動作コード送信手段とし て ZigBee 通信を採用しているため,通信距離が約 30m という制約を受ける. また、通信切断が生じる 可能性も高い. 3. について、既存のシミュレータは, プロペラの動きと飛行船動作コードの対応を確認す るためのインタフェースのため,視点が飛行船後部 からの第三者視点に固定されている.また、利用者

が実際にシミュレータ上の飛行船を操作する際,プ ロペラは動くが,背景に変化はなく,実機操作の際 の運用イメージと合わなかった.

#### 3.IoT 環境での利用を意識した改良

ここでは,2 章で挙げた 3 つの問題点に対する改 良の成果について述べる.

#### 3.1 MB の改良

まず、78K マイコンを使用していた 2 つの MB を 汎用型マイコンである Arduino に変更した.これに より、利用者による MB の拡張や変更が可能となり, MB の汎用性が向上すると考える.さらに,WiFi モ ジュールと組み合わせることで,通信範囲の拡大と, 接続の安定性を確保した.さらに,ソフトウェアシ ミュレータ接続用と飛行船操作用の MB を同一の基 板で実現した. これにより, 改良版 MB では, これ まで実現しなかったシミュレータの遠隔操作も可能 になる.

3.2 ソフトウェアシミュレータの改良

ソフトウェアシミュレータの問題点を解決する にあたり,実世界の地図を利用することで,実機 操作のイメージと合うようにした. 今回は, 3D 地 図作成オープンソースの JavaScript ライブラリ Cesium を利用することとした.Cesium は,WebGL を利用して高度な 3D 表現ができ、Web ブラウザ上 でプラグインなしで利用可能である.

この Cesium を利用したソフトウェアシミュレー タを実現することで,背景が 3D の実世界の地図に になる.これにより,実飛行船での操作に近づけ ることができたため,運用イメージにうまく合う ようになる.また,その地図上に飛行船が配置さ れている.そのシミュレータと改良版 MB とを接続 することにより,スプーン音からの入力によって 送られてきた動作コードに対応して飛行船が 3D の 地図上を動くシミュレータを作成する. 図 2 に Cesium を利用したソフトウェアシミュレータの画 面例を示す.

改良版ソフトウェアシミュレータの新機能は主 に 2 点ある. まず 1 点目は、既存のシミュレータで は飛行船の位置を指定することが不可能であった が,実世界の地図を利用することで飛行船を配置 する地名を指定できるようになった. 2 点目は、既 存のシミュレータでは飛行船後部の第三者目線の みであった視点を,任意の視点で飛行船を操作で きるようになった. 例えば,飛行船のパイロット の視点や,地上から飛行船を見上げる視点などの 設定が可能である. これにより、利用者は様々な

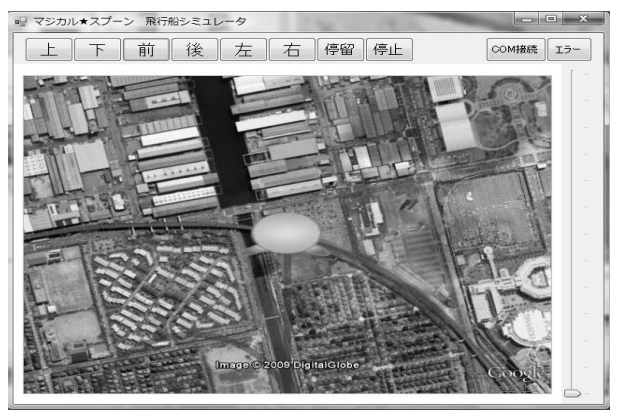

図 2: ソフトウェアシミュレータ画面

視点から飛行船や地図を見ることができるため, 拡張性も高まりさらなる現実感の提供を与えるこ とに期待できる.

これらの機能の利用した学習課題例として、飛行 船のフライト開始地と目的地を指定することが考え られる.例えば,「新宿駅から東京駅まで飛行船を 移動させよう」などである.この場合,学習者はま ずフライト開始地を新宿駅上空に指定する.そして, どのように飛行船を操作すればできるだけ短い距離 で東京駅にたどり着くことができるかを考えさせた うえで、実際に操作させる.

#### 4.おわりに

本稿では、MS の概要と改良に関しての課題を示 したうえで,教材基板とソフトウェアシミュレータ の改良の成果について述べた.

既存教材には,ソフトウェアシミュレータのみな らず、実飛行船の問題点もある(3). 今後は、それら の問題点の解決を図り、教育実践を目指す.

謝辞 本研究は科研費 16H03074 の支援を受けた.

#### 参考文献

- (1) 香山瑞恵:"小型飛行船を使った初等中等教育 向け情報教育",情報処理学会誌, 56(1), pp.77-79 (2016).
- (2) 香山瑞恵,二上貴夫:"Let's Go Go! マジカル・ スプーン:高等学校情報化における符号化と基 礎概念学習用プログラムープログラム展開と 教育成果-", 教育システム情報学会誌, 26(2), pp.172-183 (2009).
- (3) 大島亨貴,香山瑞恵,舘伸幸:"「情報の符号 化」教材に対する IoT 環境での利用を意識し た改良に関する考察", 教育システム情報学 会 2016 年度学生研究発表会, pp.19-20(2017).

 $-10-$